## Expedia Hotel Booking Flow:

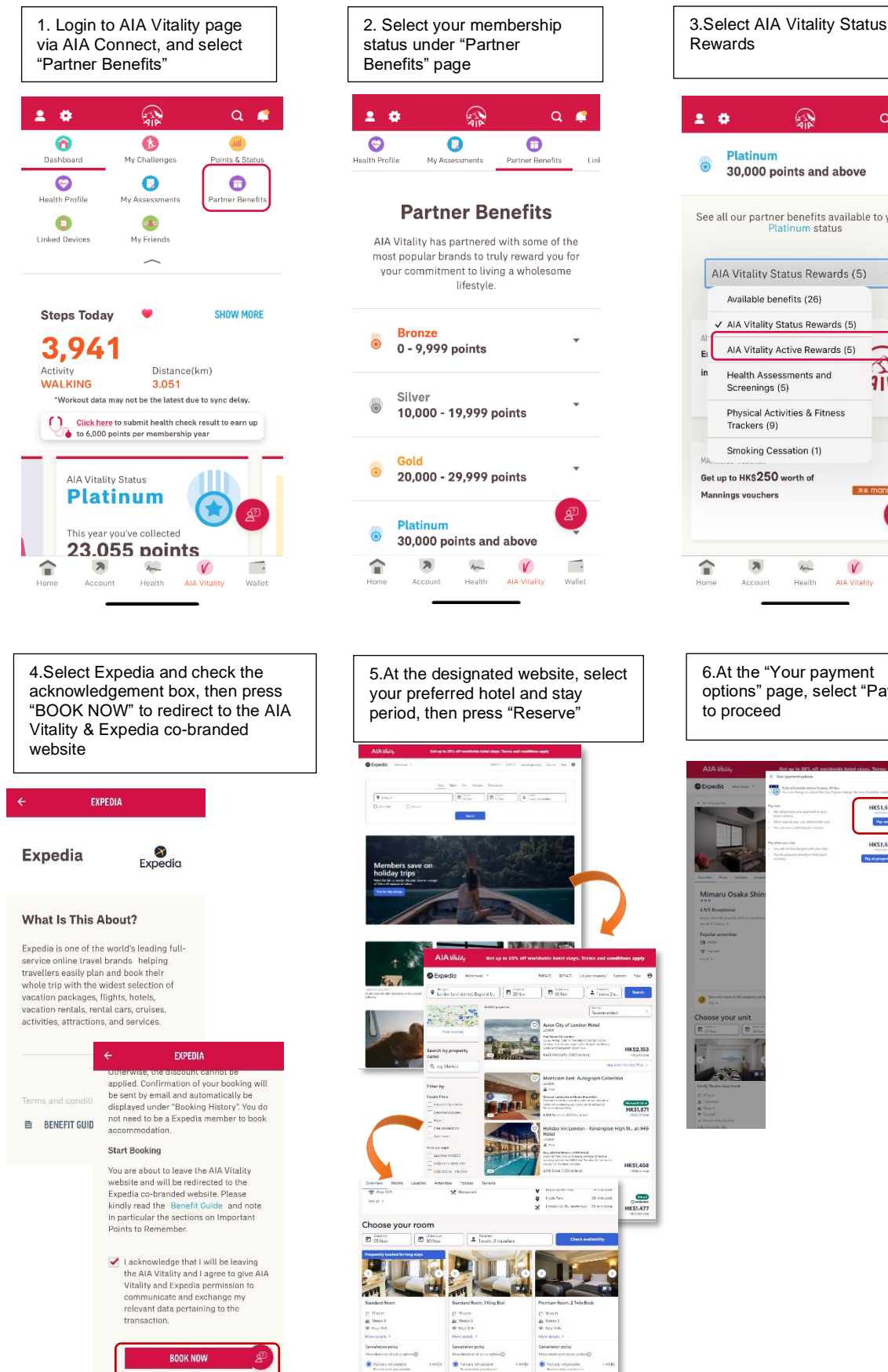

O rui  $rac{tan}{8}$ 

HK\$1,458

 $\frac{1}{2}$ 

 $\Omega$  $Q \bullet$ 30,000 points and above See all our partner benefits available to you at<br>Platinum status AIA Vitality Status Rewards (5) + Available benefits (26) AIA Vitality Status Rewards (5) AIA Vitality Active Rewards (5) Health Assessments and  $71P$ Screenings (5) Physical Activities & Fitness Smoking Cessation (1) Get up to HK\$250 worth of m  $\sqrt{ }$  $\overline{\phantom{a}}$ Health

6.At the "Your payment options" page, select "Pay now"

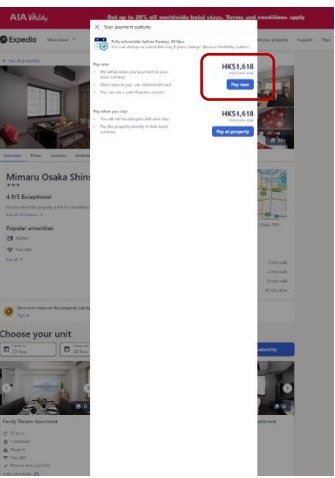

7. At "Secure Booking" page, press **"Use a coupon, credit or promotion code"** button at the "Price details" section to generate a promotion code before payment, then click "**Apply**"

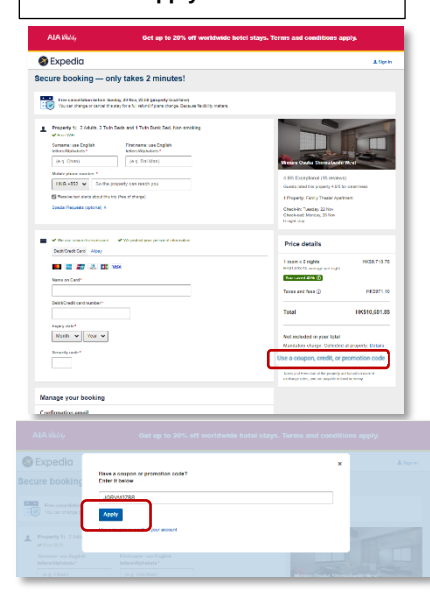

8. Should the promotion code successfully apply, you will see a message showing that you have successfully applied the discount

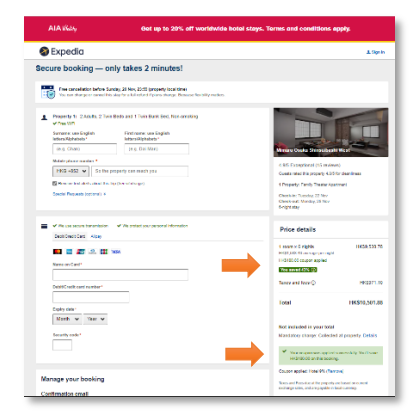

## 9. Fill in the personal data and credit card information, then press "**Complete booking**"

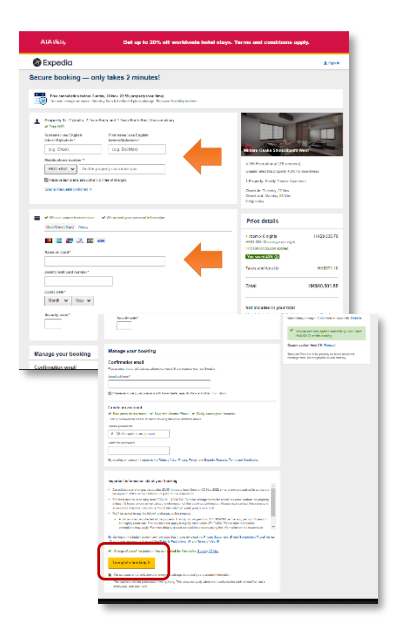

10.Upon successful booking, you will be redirected to booking confirmation page and Expedia will issue a confirmation email to you. You can manage your booking by clicking "View My Itinerary"

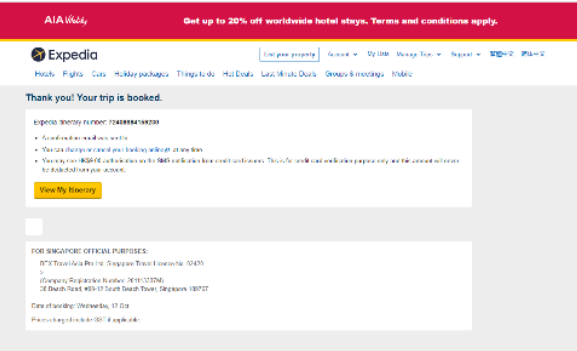